#### POR MEIO DO NOSSO SITE, ACESSE O SISTEMA SUAP

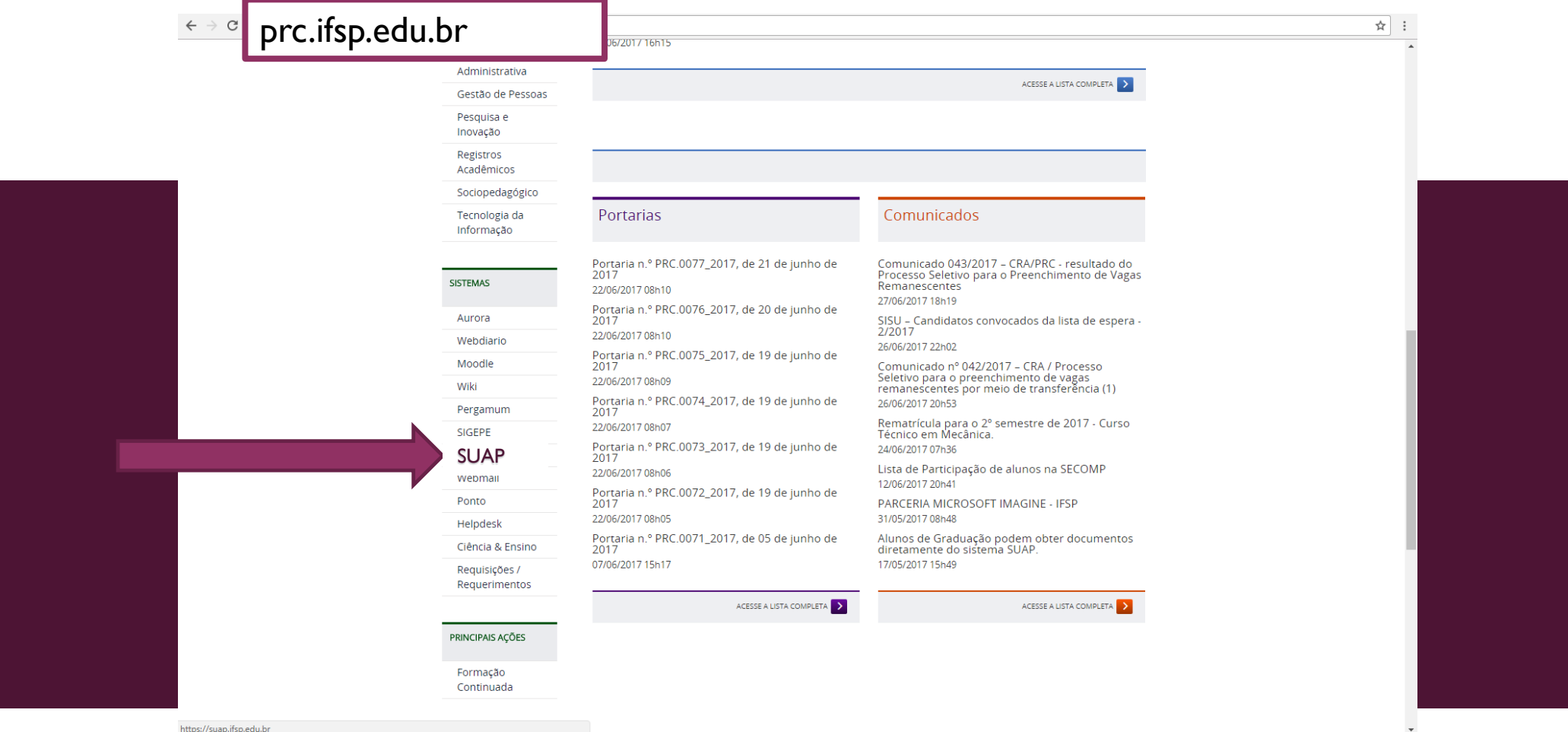

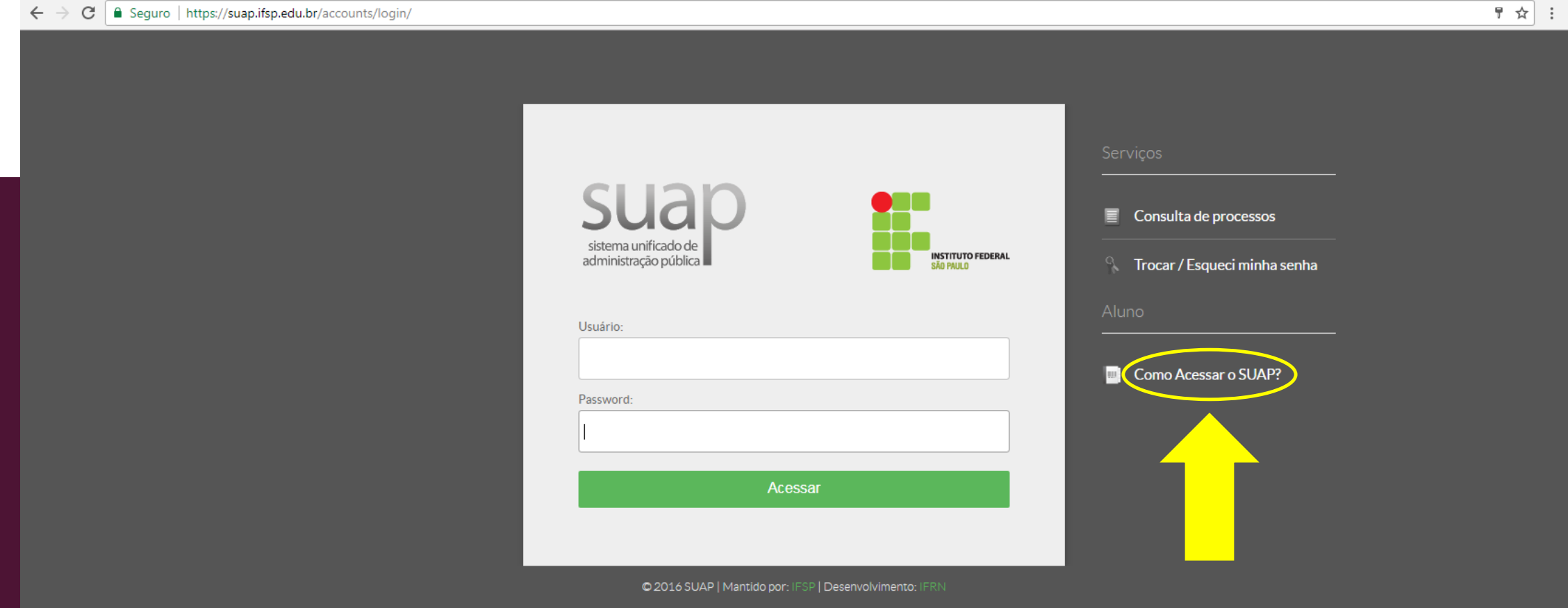

C | 183 (i) Não seguro | ti.ifsp.edu.br/index.php/component/content/article?id=183 ☆ : PÁGINA INICIAL Acesso do Aluno Portal do IFSP Portal da PRODI Publicado: Quinta, 26 de Novembro de 2015, 17h31 | Acessos: 33465  $\frac{1}{2}$  Curtir 6,3 mil Manuais  $G+1$ Weekly Usuário para login: SP1567819 Ministério<br>da Educação Não se esqueça de TECNOLOGIA DA DII **THE EXECUTIVE PROPERTY OF SALE PRODUCTS**<br> **THE CALL OF PAULO**<br> **THE CALL OF PAULO** Assessoria de TI **IDENTIDADE** digitar PC (maiúsculo) Sistemas **ESTUDANTIL** Infraestrutura e Redes Identificação Estudant loão de Santo Cristo antes do número de Suporte CAMPUS SÃO ROQUE Compras Engenharia GAGADE ENGISAD prontuário. Maria Lúcia **AGENDA DA TI IN THE REAL PROPERTY OF REAL PROPERTY** 148132) <sup>G</sup> 15976344-9 Noite  $\leftarrow$   $\leftarrow$   $\leftarrow$   $\leftarrow$   $\leftarrow$   $\leftarrow$ 156781-9 05/07/2020 2017 Usuário para login: RQ148132X om Seg Ter Qua Qui Sex Sá Sigla do Campus + Prontuário = Usuário  $3 \t4 \t5 \t6 \t7$ 10 11 12 13 14 17 18 19 20 21 Caro aluno, antes de acessar o SUAP ou o ambiente da CAFe (Comunidade Acadêmica Federada) você precisará se 24 25 26 27 28 logar. Seu login de usuário é a sigla do campus seguido do número do prontuário. Ex.: AQ1234567 caso você seja um aluno do Campus Araraquara, onde "AQ" é a sigla de seu campus e 1234567 o número do prontuário. Clique aqui para criar um login **CENTRAL DE**<br>CONTEUDOS Não possui usuário ou esqueceu sua senha: Troca de Senha ou recuperar a sua senha

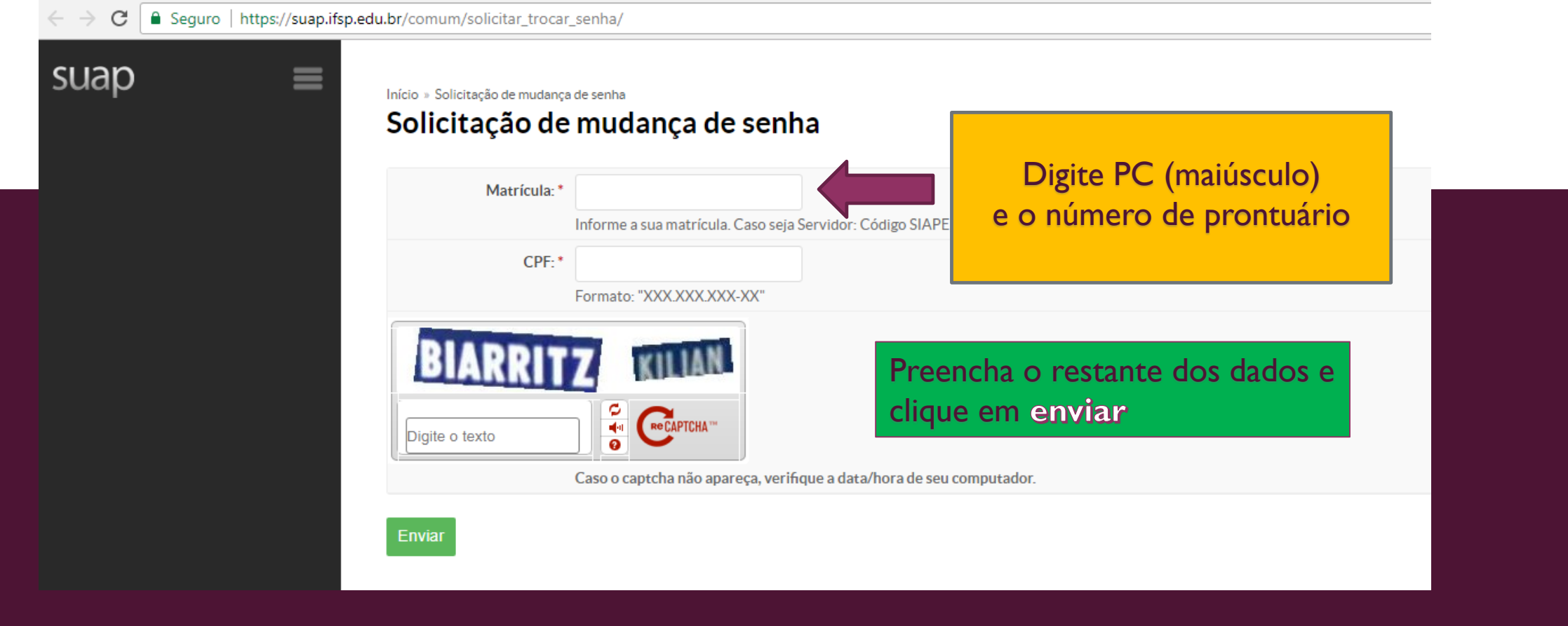

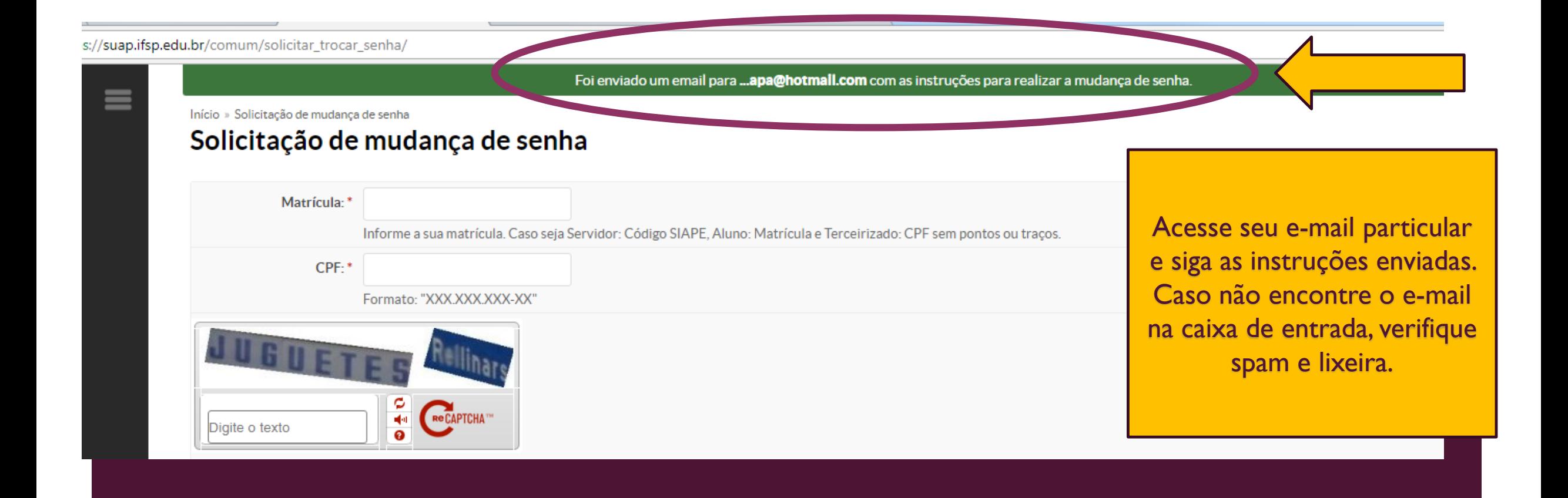